## **Sluiten van de bachelor logboeken**

## **Op computer**:

Sluit op de computer de logboeken van de bachelor door op 'Ingevoegde logboeken' te gaan staan > de logboeken van de bachelor aan te vinken > op 'Sluiten' te klikken. Bij 'Status' komt vervolgens te staan dat de logboeken 'Gesloten' zijn.

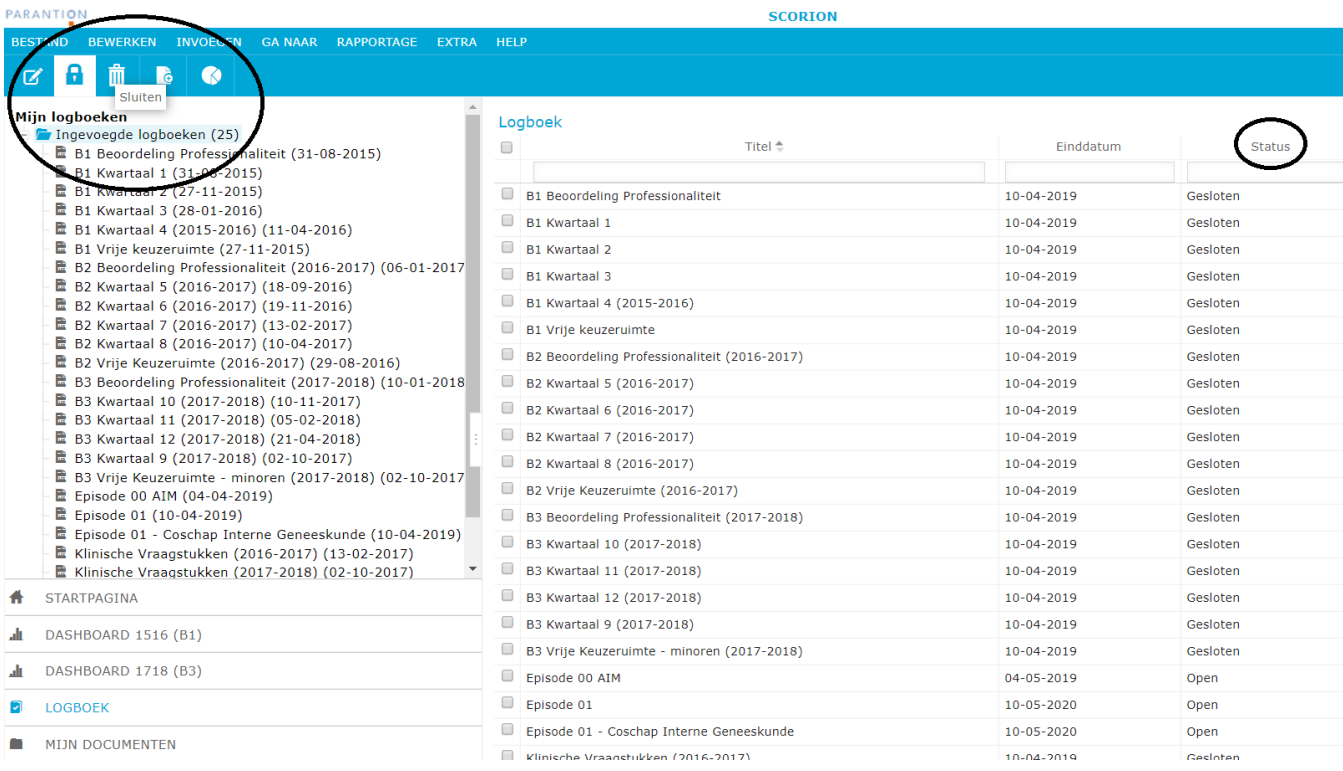

## **Op tablet**:

Als je op je tablet inlogt op Scorion, dan zie je staan 'alles', 'open' en 'gesloten'. Bij 'open' staan dan alleen de logboeken en dus de logboeken van de master. Bij 'gesloten' staan dan de gesloten logboeken van de bachelor.

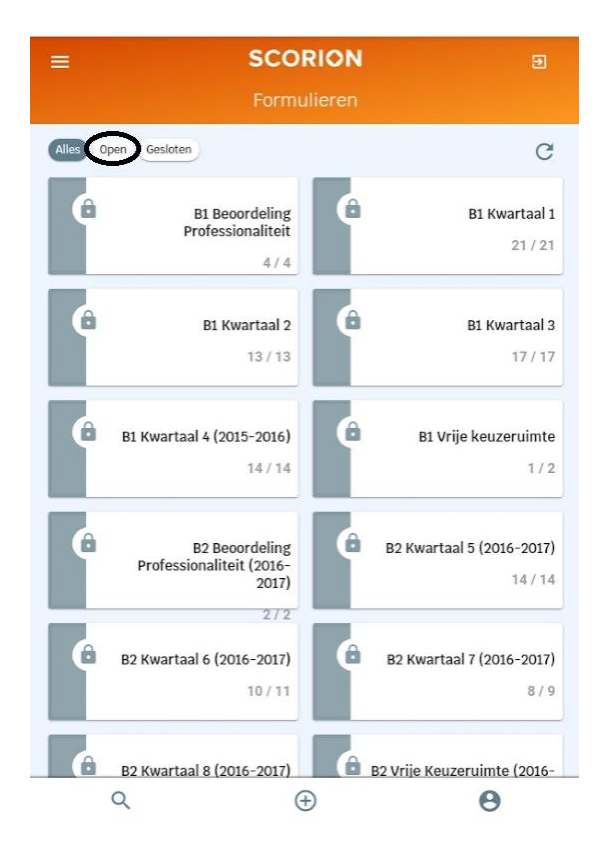

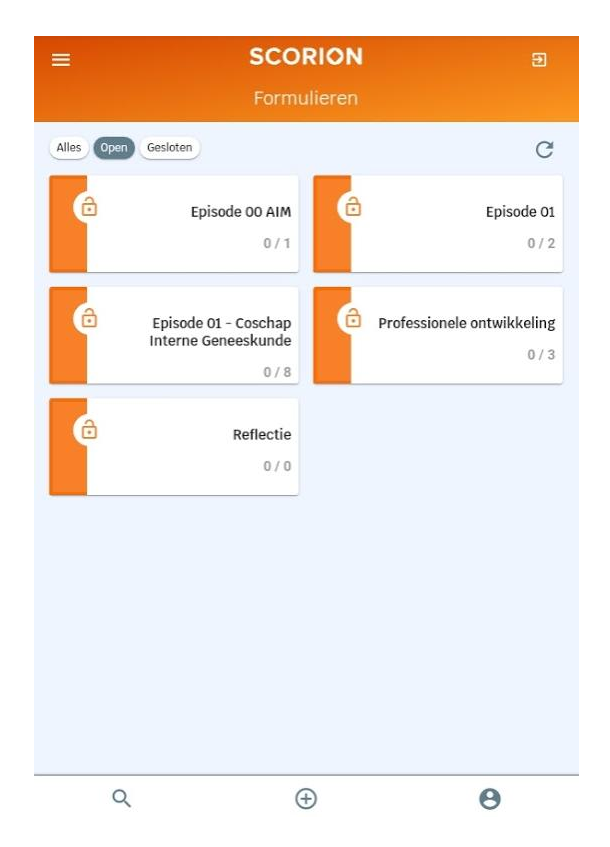